# LAB8: BGP – IPv4

## *Disclaimer*

This Configuration Guide is designed to assist members to enhance their skills in respective technology area. While every effort has been made to ensure that all material is as complete and accurate as possible, the enclosed material is presented on an "as is" basis. Neither the authors nor Forum assume any liability or responsibility to any person or entity with respect to loss or damages incurred from the information contained in this guide. This Lab Guide was developed by RSTForum. Any similarities between material presented in this configuration guide and any other material is completely coincidental.

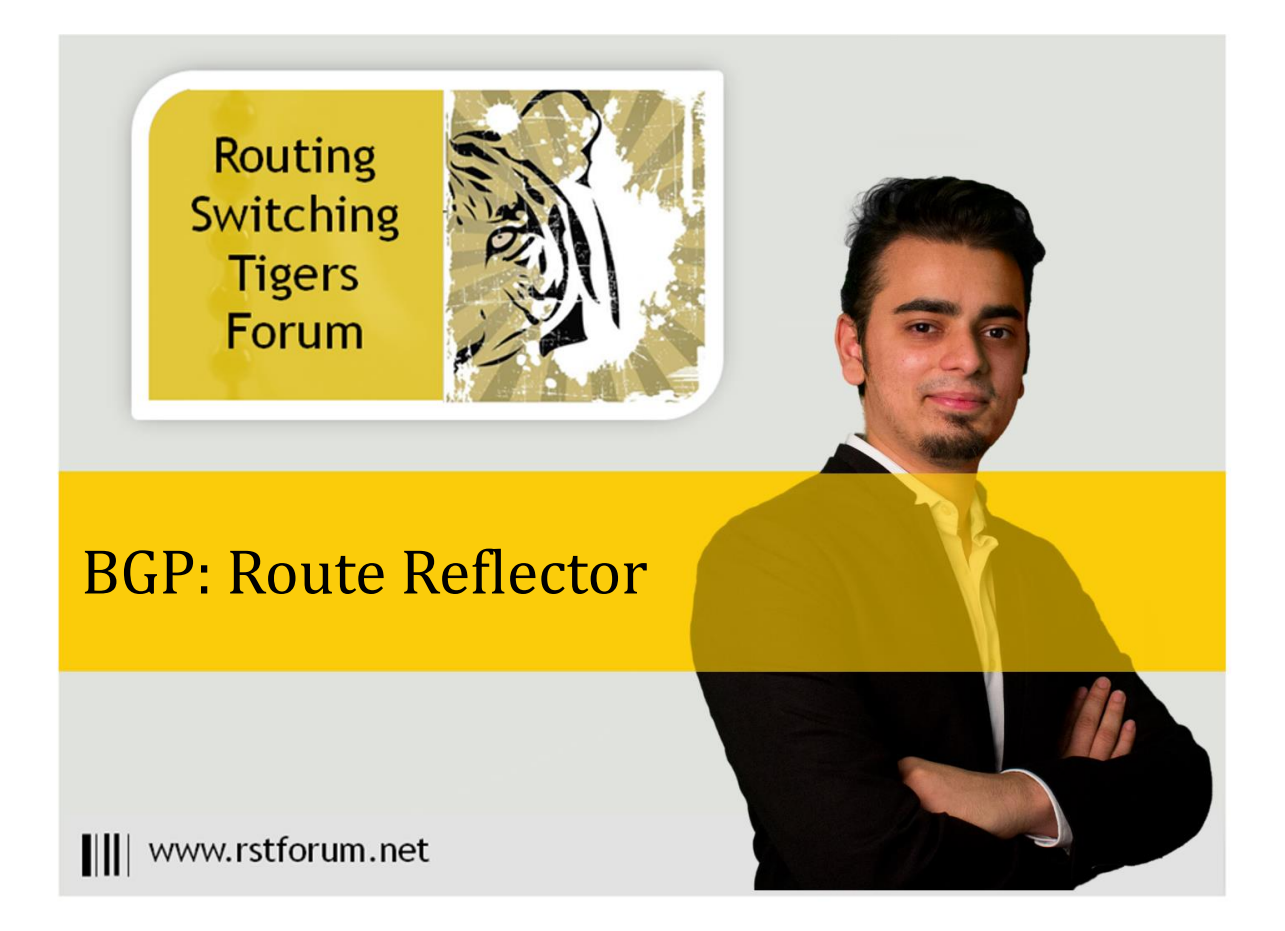

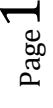

## **LAB 8: Diagram**

Note: This Lab was developed on Cisco IOS Version15.2(4) M1 ADVENTERPRISEK9-M.

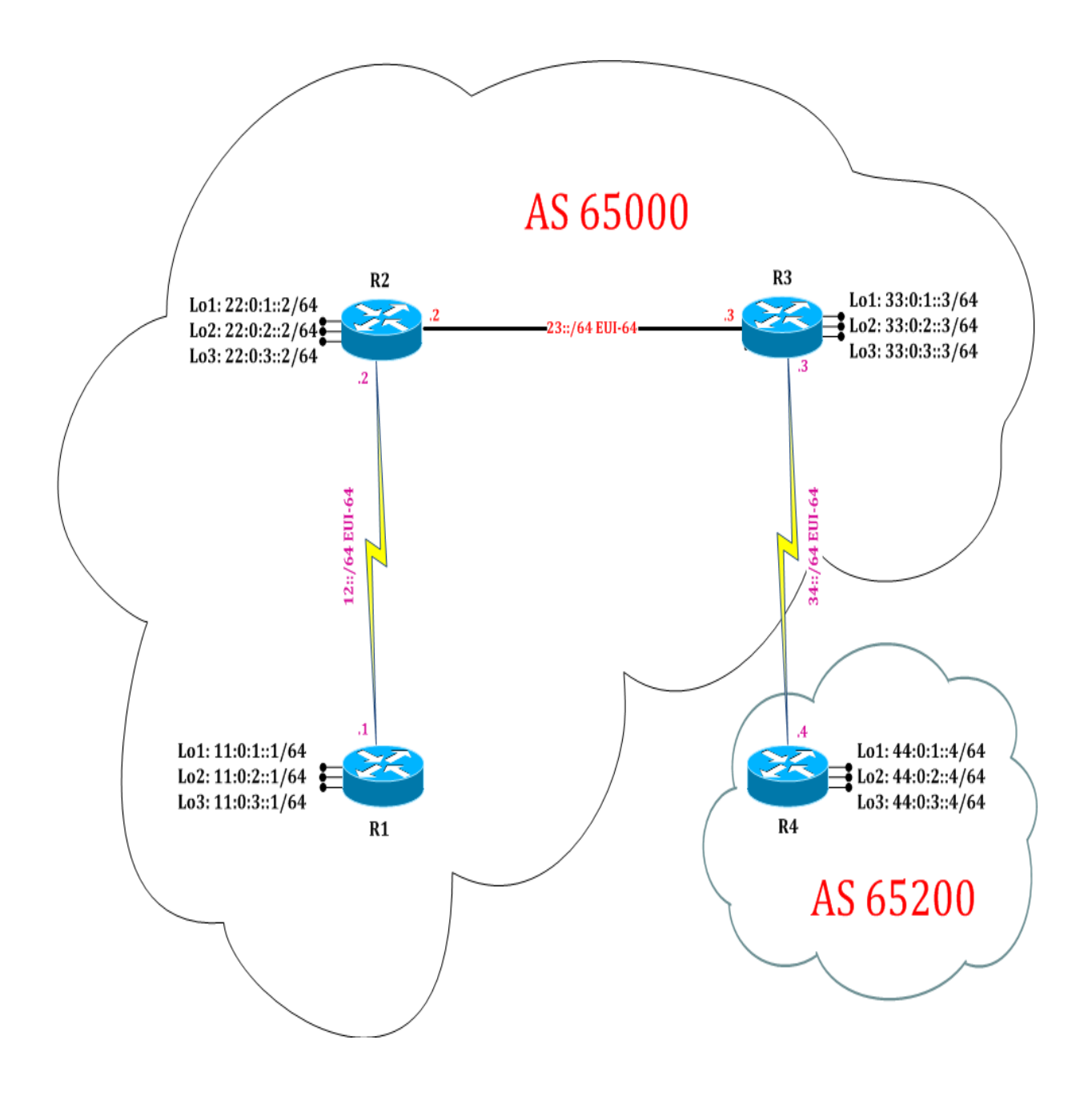

|||| www.rstforum.net

## **LAB 8: Configure BGP Route Reflector**

### **Task 1: Configure IPv4 BGP Process for Autonomous**

Step 1 In the configuration mode of router configure IPv4 BGP Process by following command:

#### $R1:$

router bgp 65000 neighbor 22.0.1.2 remote-as 65000 neighbor 22.0.1.2 update-source Loopback1 neighbor 22.0.1.2 soft-reconfiguration inbound exit

#### R2:

router bgp 65000 neighbor 11.0.1.1 remote-as 65000 neighbor 11.0.1.1 update-source Loopback1 neighbor 11.0.1.1 soft-reconfiguration inbound neighbor 33.0.1.3 remote-as 65000 neighbor 33.0.1.3 update-source Loopback1 neighbor 33.0.1.3 soft-reconfiguration inbound exit

#### R3:

router bgp 65000 neighbor 22.0.1.2 remote-as 65000 neighbor 22.0.1.2 update-source loopback 1 neighbor 22.0.1.2 soft-reconfiguration inbound neighbor 44.0.1.4 remote-as 65200 neighbor 44.0.1.4 ebgp-multihop 5 neighbor 44.0.1.4 update-source loopback 1 neighbor 44.0.1.4 soft-reconfiguration inbound exit

#### R4:

router bgp 65200 neighbor 33.0.1.3 remote-as 65000 neighbor 33.0.1.3 ebgp-multihop 5 neighbor 33.0.1.3 update-source loopback 1 neighbor 33.0.1.3 soft-reconfiguration inbound exit

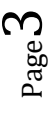

Step 2 In the configuration mode of router configure IPv4 OSPF Process by following command:

#### $R1$ :

router ospf 1 network 0.0.0.0 0.0.0.0 area 0 exit

### R2:

router ospf 1 network 0.0.0.0 0.0.0.0 area 0 exit

#### R3:

router ospf 1 network 0.0.0.0 0.0.0.0 area 0 exit

#### R4:

router ospf 1 network 0.0.0.0 0.0.0.0 area 0 exit

Step 3 Announce the network in BGP Process

#### R1:

router bgp 65000 address-family ipv4 network 11.0.1.0 mask 255.255.255.0 network 11.0.2.0 mask 255.255.255.0 network 11.0.3.0 mask 255.255.255.0 exit

#### R2:

router bgp 65000 address-family ipv4 network 22.0.1.0 mask 255.255.255.0 network 22.0.2.0 mask 255.255.255.0 network 22.0.3.0 mask 255.255.255.0 exit

#### R3:

router bgp 65000 address-family ipv4 network 33.0.1.0 mask 255.255.255.0 network 33.0.2.0 mask 255.255.255.0 network 33.0.3.0 mask 255.255.255.0 exit

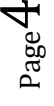

R4:

router bgp 65200 address-family ipv4 network 44.0.1.0 mask 255.255.255.0 network 44.0.2.0 mask 255.255.255.0 network 44.0.3.0 mask 255.255.255.0 exit

Step 4 Verify IPv4 BGP routes by following command:

R1#show ip bgp BGP table version is 7, local router ID is 11.0.3.1 Status codes: s suppressed, d damped, h history, \* valid, > best, i - internal, r RIB-failure, S Stale, m multipath, b backup-path, f RT-Filter, x best-external, a additional-path, c RIB-compressed, Origin codes: i - IGP, e - EGP, ? - incomplete RPKI validation codes: V valid, I invalid, N Not found

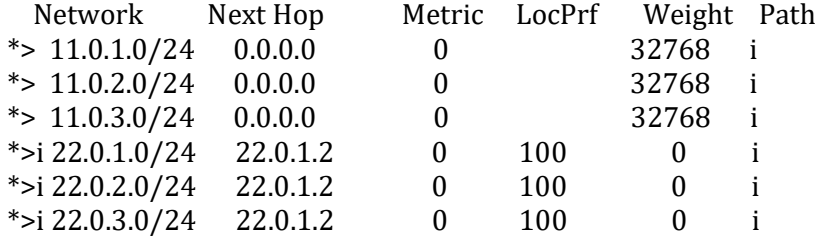

(Split Horizon doesn't allow R2 to forward R3 BGP Routes to R1, because rule is Routes received from one IBGP neighbor is not forwarded to other IBGP neighbor. Hence R1 doesn't received R3 & R4 routes.)

#### R2#show ip bgp

BGP table version is 13, local router ID is 22.0.3.2 Status codes: s suppressed, d damped, h history, \* valid, > best, i - internal, r RIB-failure, S Stale, m multipath, b backup-path, f RT-Filter, x best-external, a additional-path, c RIB-compressed, Origin codes: i - IGP, e - EGP, ? - incomplete RPKI validation codes: V valid, I invalid, N Not found

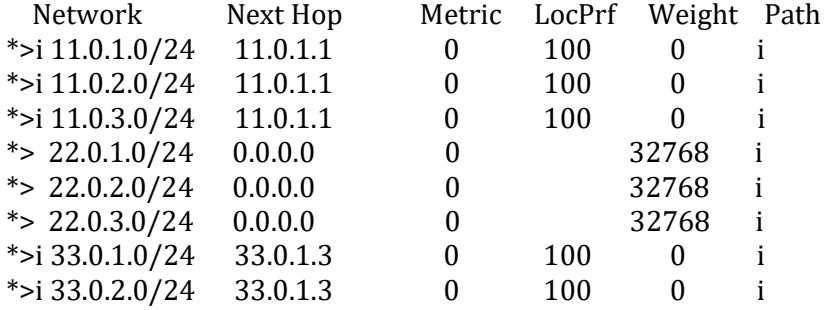

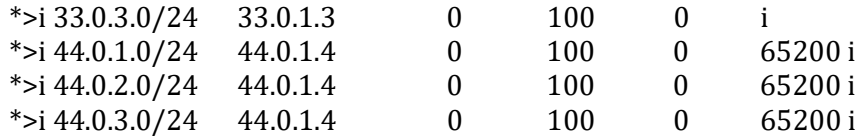

#### R3#show ip bgp

BGP table version is 10, local router ID is 33.0.3.3

Status codes: s suppressed, d damped, h history, \* valid, > best, i - internal,

r RIB-failure, S Stale, m multipath, b backup-path, f RT-Filter,

x best-external, a additional-path, c RIB-compressed,

Origin codes: i - IGP, e - EGP, ? - incomplete

RPKI validation codes: V valid, I invalid, N Not found

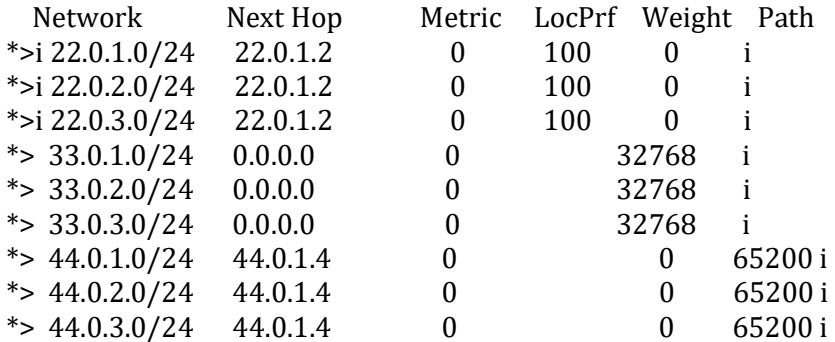

(Split Horizon doesn't allow R2 to forward R1 BGP Routes to R3, because rule is Routes received from one IBGP neighbor is not forwarded to other IBGP neighbor. Hence R3 doesn't received R1 routes.)

#### R4#show ip bgp

BGP table version is 10, local router ID is 44.0.3.4

Status codes: s suppressed, d damped, h history, \* valid, > best, i - internal,

r RIB-failure, S Stale, m multipath, b backup-path, f RT-Filter,

x best-external, a additional-path, c RIB-compressed,

Origin codes: i - IGP, e - EGP, ? - incomplete

RPKI validation codes: V valid, I invalid, N Not found

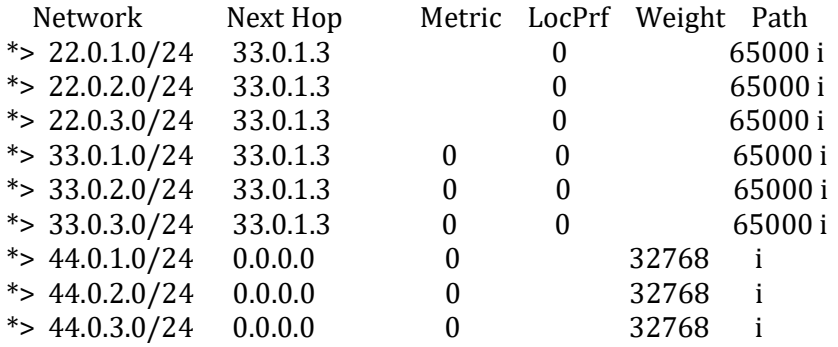

Page 6

## **Task 2: Configure BGP Route Reflector**

Step 1 Configure BGP Route Reflector

#### R2:

router bgp 65000 neighbor 11.0.1.1 remote-as 65000 address-family ipv4 neighbor 11.0.1.1 route-reflector-client exit neighbor 33.0.1.3 remote-as 65000 exit

Step 2 Verify IPv4 BGP routes by following command:

#### R1#show ip bgp

BGP table version is 19, local router ID is 11.0.3.1 Status codes: s suppressed, d damped, h history, \* valid, > best, i - internal,

 r RIB-failure, S Stale, m multipath, b backup-path, f RT-Filter, x best-external, a additional-path, c RIB-compressed, Origin codes: i - IGP, e - EGP, ? - incomplete RPKI validation codes: V valid, I invalid, N Not found

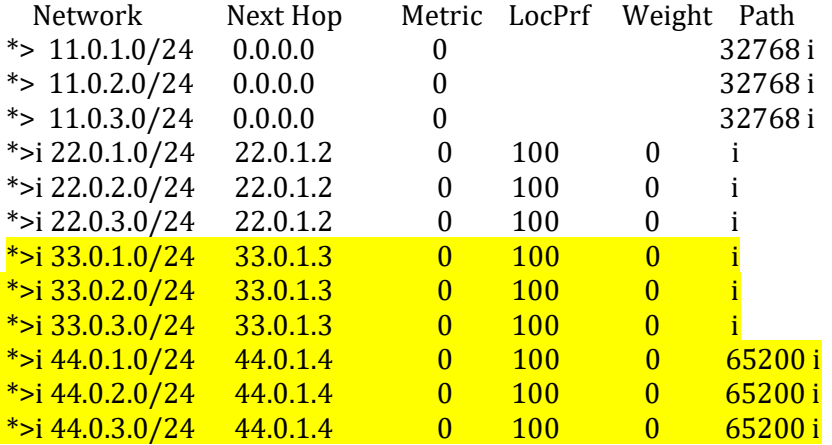

(Using Route Reflector, R1 router is configured as route reflector client and R3 router as route reflector non-client. Client to Non-client BGP routes forwarding is allowed and therefore R1 now receives BGP routes from R3 as well as R4 along with R2. Therefore now all BGP routes are seen on R1 router.)

#### R2#show ip bgp

BGP table version is 19, local router ID is 22.0.3.2

Status codes: s suppressed, d damped, h history, \* valid, > best, i - internal,

r RIB-failure, S Stale, m multipath, b backup-path, f RT-Filter,

x best-external, a additional-path, c RIB-compressed,

Origin codes: i - IGP, e - EGP, ? - incomplete

RPKI validation codes: V valid, I invalid, N Not found

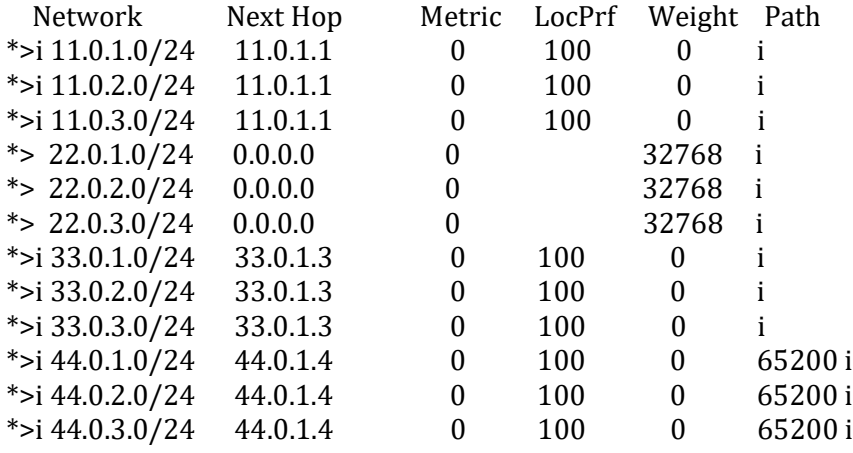

R3#show ip bgp

BGP table version is 13, local router ID is 33.0.3.3

Status codes: s suppressed, d damped, h history, \* valid, > best, i - internal,

 r RIB-failure, S Stale, m multipath, b backup-path, f RT-Filter, x best-external, a additional-path, c RIB-compressed,

Origin codes: i - IGP, e - EGP, ? - incomplete

RPKI validation codes: V valid, I invalid, N Not found

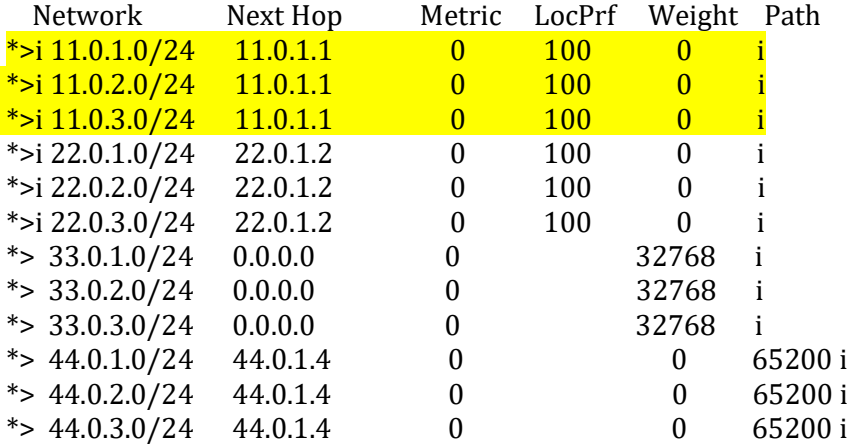

Page  $\infty$ 

(Using Route Reflector, R1 router is configured as route reflector client and R3 router as route reflector non-client. Non-client to client BGP routes forwarding is allowed and therefore R3 now receives BGP routes from R1 along with R2 and R4. Therefore now all BGP routes are seen on R3 router.)

#### R4#show ip bgp

BGP table version is 13, local router ID is 44.0.3.4 Status codes: s suppressed, d damped, h history, \* valid, > best, i - internal,

 r RIB-failure, S Stale, m multipath, b backup-path, f RT-Filter, x best-external, a additional-path, c RIB-compressed, Origin codes: i - IGP, e - EGP, ? - incomplete RPKI validation codes: V valid, I invalid, N Not found

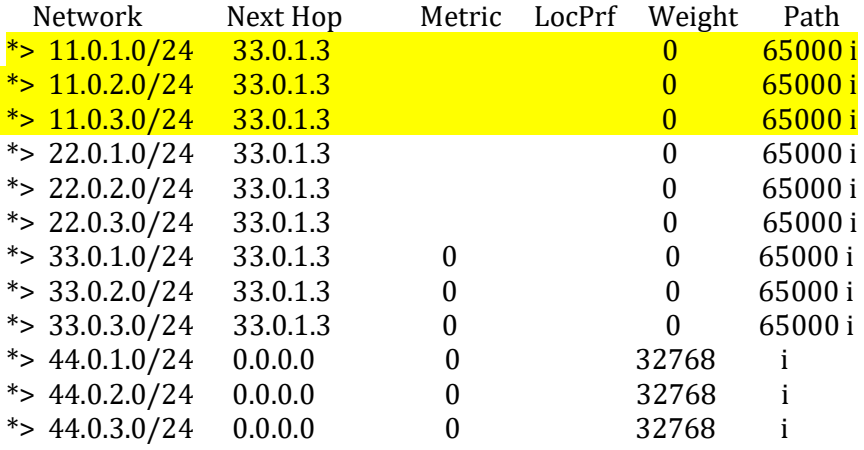

Page  $\sigma$